## **3.13.5 Ukončení platnosti ŠVP**

Po kliknutí na tlačítko **Ukončit platnost** systém umožní zadat datum, ke kterému končí platnost ŠVP.

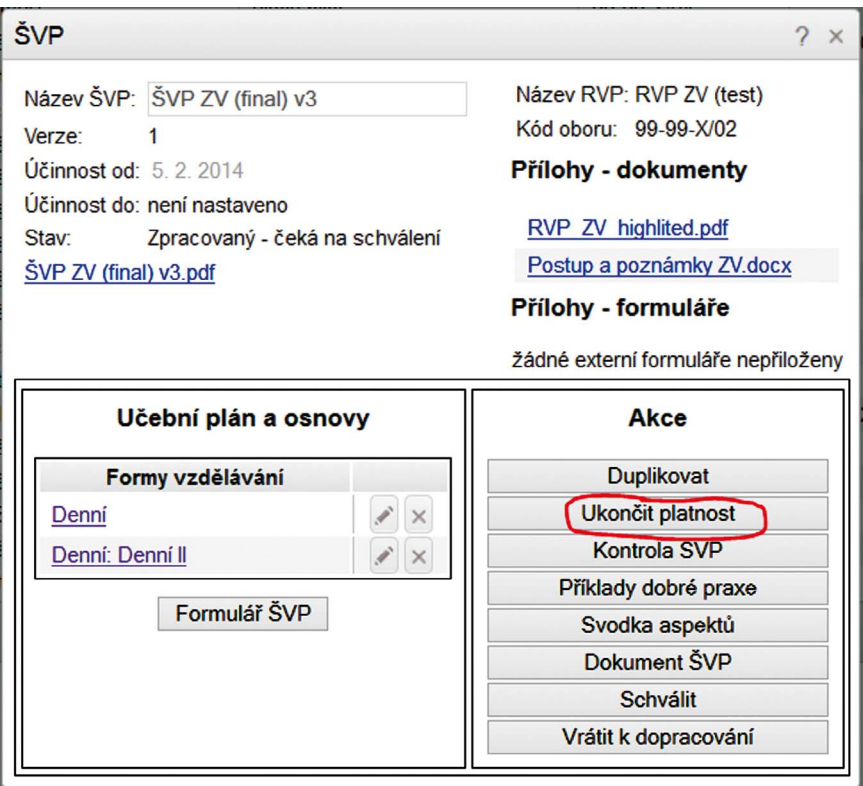

## **Obrázek 52 Ukončení platnosti ŠVP**

*Tato volba je dobře využitelná především v případech "dobíhání" dřívějších verzí ŠVP. Jejím zadáním zajistíme, že mezi platnými ŠVP nebudou takové, podle kterých se již nikdo nevyučuje. Ocení to zejména školy s velkým počtem ŠVP.*